# Setting Up SmartPSS

Locate the SN of your NVR or DVR. They can be found in the following locations.

NETWORK VIDEO RECORDER NVR4416-16P MODEL: 1.0.01.23.10077#0072 P/N IJ029DCPAMRX985 CEFC S/N INPUT MADE IN CHINA

#### On the underside or side of the unit

### Inside the Network Settings of your NVR or DVR

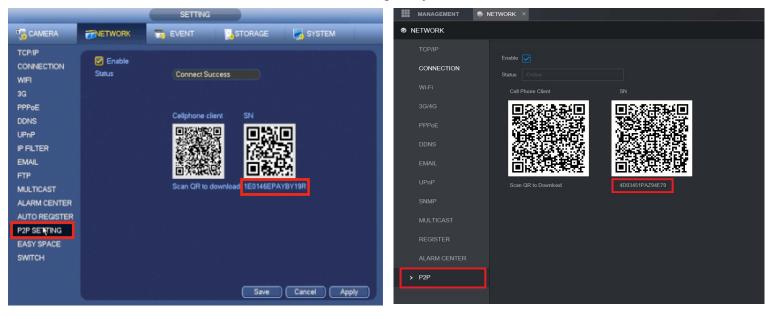

Or in the Info section inside of the Version menu

|                      | NFO                                                                                                    | MANAGEMENT 🚯 IN | IFO ×                 |                                         |
|----------------------|----------------------------------------------------------------------------------------------------|-----------------|-----------------------|-----------------------------------------|
| SYSTEM               | THE EVENT CONTRACTION OF A CONTRACT OF A CONTRACT OF A CON | • INFO          |                       |                                         |
| HDD<br>RECORD<br>BPS | Type NVR<br>Channel No. 8<br>Alarm in 4                                                                                                    | > VERSION       | Device Model:         | XVR                                     |
| VERSION              | Alarm Out 2<br>System Version 3.200.0000.9.R<br>Build Date 2015-05-29                                                                                                    | LOG<br>NETWORK  | Record Channel:       |                                         |
|                      | Web         3.1.0.52472           SN         1E0146EPAYBY19R                                                                                                    |                 | Hardware Version:     | V1.0                                    |
|                      |                                                                                                    | HDD             | SN:                   | 4D03451PAZ94E70                         |
|                      |                                                                                                    |                 | Web Version:          | 3.2.7.95473                             |
|                      |                                                                                                    |                 | Onvif Server Version: | 16.12(V1.2.0.533663)                    |
|                      |                                                                                                    |                 | System Version:       | 4.000.0000001.4, Build Date: 2018-03-17 |
|                      |                                                                                                    |                 |                       |                                         |
|                      |                                                                                                    |                 |                       |                                         |

Once you have located your Serial Number (SN) we can now configure SmartPSS. Launch SmartPSS from the Icon on your desktop.

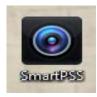

Once SmartPSS is running click on "Devices" and "Add". We will now add the device information into SmartPSS

| SMART F       | PSS   |   | Devices       | +           |              |
|---------------|-------|---|---------------|-------------|--------------|
| Q Auto Search | + Add |   | 🗊 Delete      | 🔈 Import    | ôr Backup    |
| All Device    |       |   |               |             |              |
| □ No.         | Name  | • | P/Domain Name | Device Type | Device Model |
|               |       |   |               |             |              |
|               |       |   |               |             |              |
|               |       |   |               |             |              |
|               |       |   |               |             |              |
|               |       |   |               |             |              |

Change the "Method to add" to SN

| Manual Add     |                            | ×      |
|----------------|----------------------------|--------|
| Device Name:   |                            |        |
| Method to add: | SN(For Device Support P2P) | 1      |
| SN:            |                            |        |
| Group Name:    | Default Group              |        |
| User Name:     |                            |        |
| Password:      |                            |        |
|                |                            |        |
|                | Save and Add               | Cancel |

Enter in a Device name for your NVR or DVR. This device name can be named anything and is a required field. Enter in your NVR or DVR Serial number found earlier in this guide. Enter your Username and Password for your NVR or DVR.

\*\*Note: The Serial Number contains the number Zero. Never the Letter "O" \*\*\*Note: The Username and Password is Case Sensitive!

| Manual Add     |                            | ×      |
|----------------|----------------------------|--------|
| Device Name:   | * My NVR                   |        |
| Method to add: | SN(For Device Support P2P) |        |
| SN:            | 3A6HGF7PAZ1HU7F            |        |
| Group Name:    | Default Group 🔻            |        |
| User Name:     | admin                      |        |
| Password:      | •••••                      |        |
|                |                            |        |
|                | Save and Add               | Cancel |

Click Add to finish.

If all of your information was entered correctly you will see an Online Status appear after a few moments.

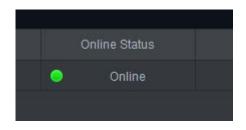

Please see our guides for Accessing the Live View and Playback for more instructions.

# **Using SmartPSS**

Upon logging into **SmartPSS** you will find the **Home Page**. This is where you will find all of the functions of SmartPSS.

To View your cameras on SmartPSS click on the Live View Icon

SMART PSS Devices New + Coperation

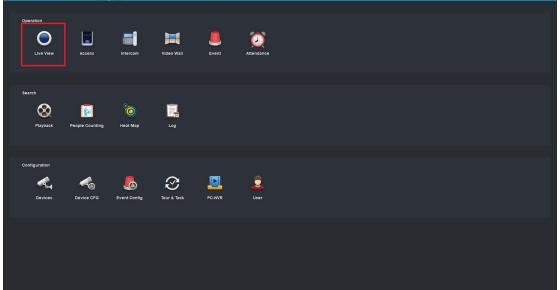

Inside of **Live View** you will want to navigate to the left hand side of your **Device List** to find added **Devices**. If you **Double Click** on the **Device** you want to view (In this case My NVR), SmartPSS will automatically open your cameras.

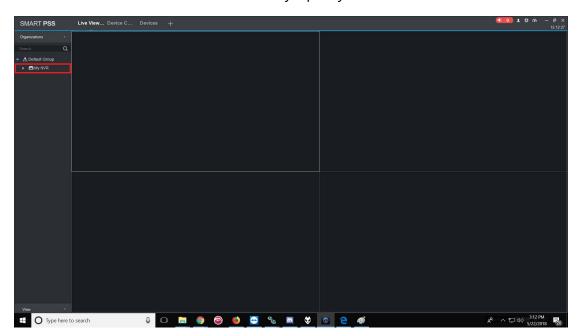

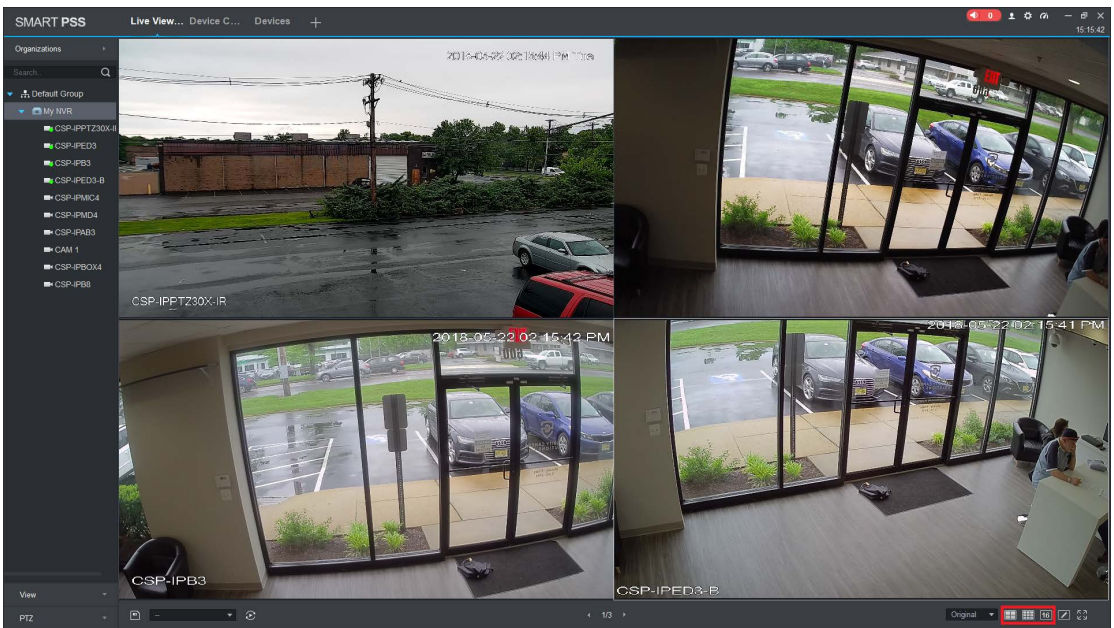

**Double clicking** opens up our first 4 cameras.

Since our recorder is capable of 16 cameras we want to change the view type at the bottom of the screen.

You can **Double Click** on a single camera to full screen. You can also select the different view types at the bottom of the screen (**1**, **4**, **6**, **8**, **9**, **16**, **25**, **36**, **64 Split Screens**)

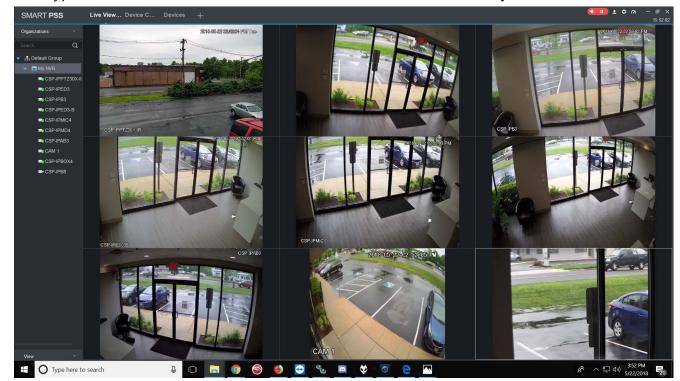

Alter the windows using this menu at the bottom right hand corner of SmartPSS

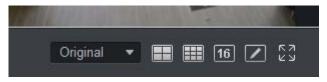

If you would like **SmartPSS** to automatically open up your cameras when opening the **Live View** go to the **Settings** icon found in the top right corner of the **Home Page.** 

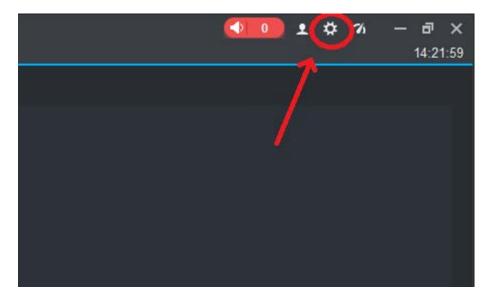

Check the box next to **Resume Last Preview**. When you open **SmartPSS** after shutting down, SmartPSS will automatically run the last configuration in **Live View**.

| System Config        |                                                                                                    | ×     |
|----------------------|----------------------------------------------------------------------------------------------------|-------|
| Base                 | Base                                                                                                    | -     |
| Preview and Playback | Initial Page: New page 🔹 💌<br>Maximum Behaviour: 💿 Full Screen 💿 Maximum Window                               |       |
| Device Manager       | Minimum Behaviour: Show Floating Window<br>Default Video Scale: Original Expanding                            |       |
| Event                | Default Device Tree: Device Tree(By Device) 🔹                                                                 |       |
| Log                  | Audio NR Level: Close ▼                                                                                       |       |
| System & Language    | Preview and Playback<br>Default Stream Type: Self-adaptive Stream Type ▼                                      |       |
| Hot Keys             | Instantly replay time: 5Minutes   Resume Last Preview                                                         |       |
| Local Path           | Show IVS Rule                                                                                                 |       |
| Backup/Restore       | Save Device Tree Selection Device Manager Show device channel number Auto Login Device Auto Fill User and Key |       |
|                      | Event Loop                                                                                                    |       |
|                      | Apply Save C                                                                                                  | ancel |

### <u>Using SmartPSS – Playback</u>

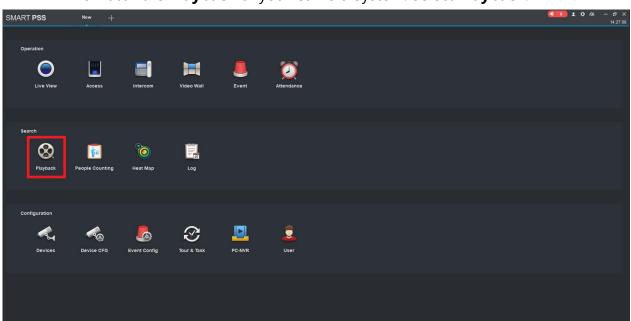

To watch the **Playback** of your Camera System. Select **Playback**.

## Inside of the Playback Menu you need to:

- 1. Select Device you would like to watch Playback video.
- 2. Select camera from Device List to watch Playback Video
- 3. Enter Time Frame of your Search Parameters
- 4. Click Search.

Note\* Your Search Parameters must not exceed 1 day or 24 hours.

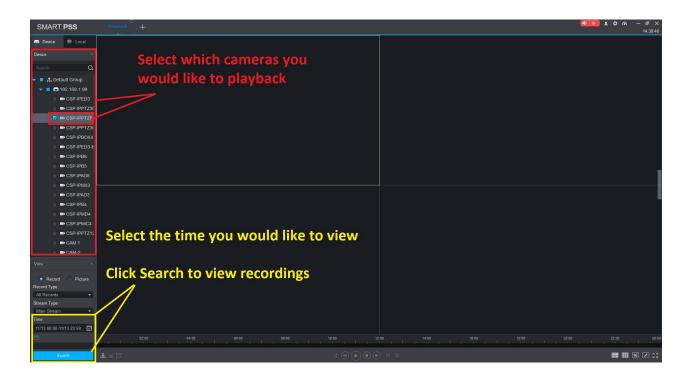

After Clicking **Search** you will see recorded video in the **Time Line** below.

Note\* Green Bars: Regular 24/7 Recording Yellow Bars: Motion Detection Recording.

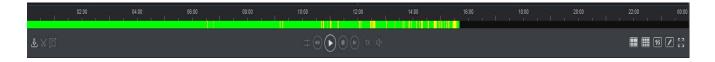

Once you have searched for your recording you can Click the Play button to begin playing video back.

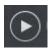

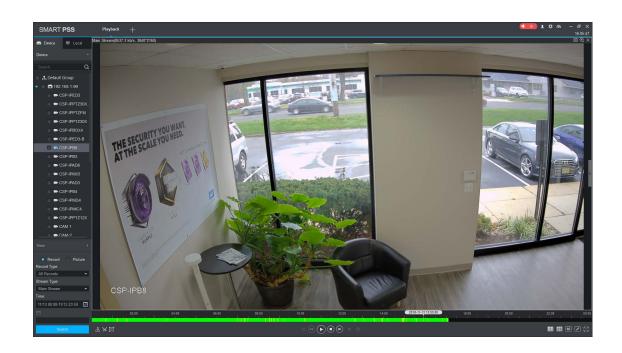

Use the Playback functions to assist in watching the Playback Footage.

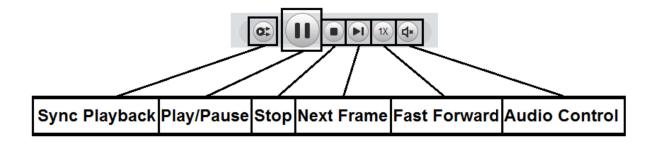